Multimédiá Používateľská príručka © Copyright 2007 Hewlett-Packard Development Company, L.P.

Windows je registrovaná ochranná známka spoločnosti Microsoft Corporation v USA.

Informácie obsiahnuté v tomto dokumente sa môžu zmeniť bez predchádzajúceho upozornenia. Jediné záruky vzťahujúce sa na produkty a služby spoločnosti HP sú uvedené v prehláseniach o výslovnej záruke, ktoré sa dodávajú spolu s produktmi a službami. Žiadne informácie uvedené v tejto príručke nemožno považovať za dodatočnú záruku. Spoločnosť HP nie je zodpovedná za technické alebo redakčné chyby či vynechaný text v tejto príručke.

Prvé vydanie: júl 2007

Katalógové číslo dokumentu: 448446-231

### **Upozornenie na produkt**

Táto používateľská príručka popisuje funkcie, ktoré sú k dispozícii pri väčšine modelov. Niektoré funkcie na vašom počítači nemusia byť k dispozícii.

# **Obsah**

#### 1 Používanie multimediálneho hardvéru

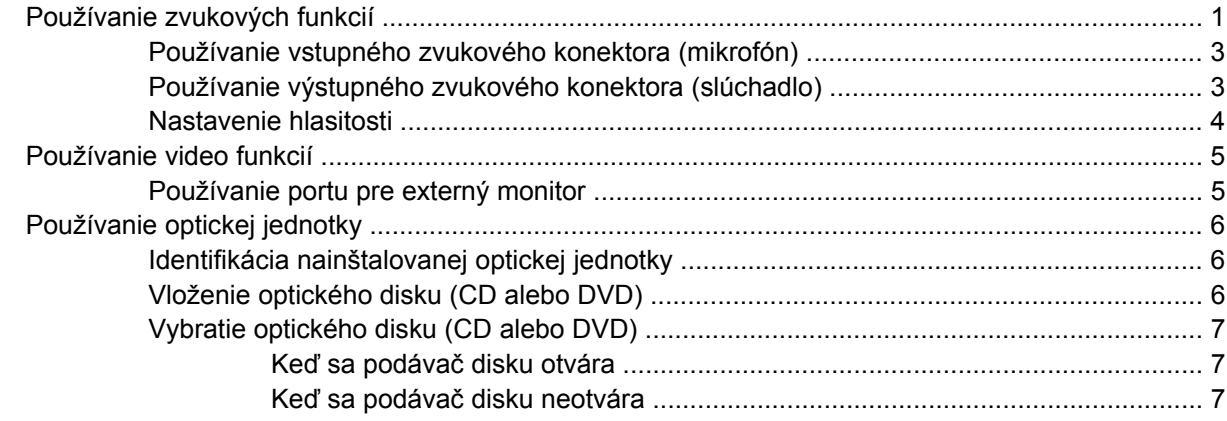

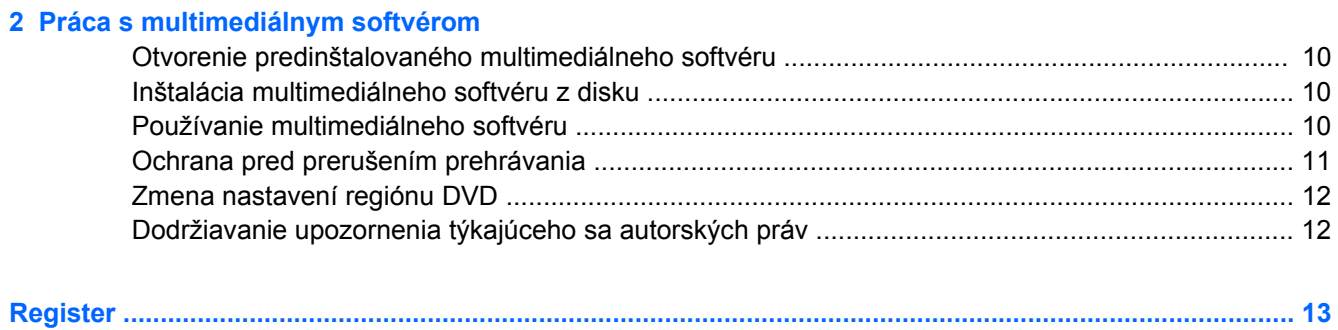

# <span id="page-6-0"></span>**1 Používanie multimediálneho hardvéru**

# **Používanie zvukových funkcií**

Tento obrázok a tabuľka popisujú zvukové funkcie počítača.

**POZNÁMKA:** Váš počítač sa môže mierne líšiť od modelu vyobrazeného na obrázku v tejto časti.

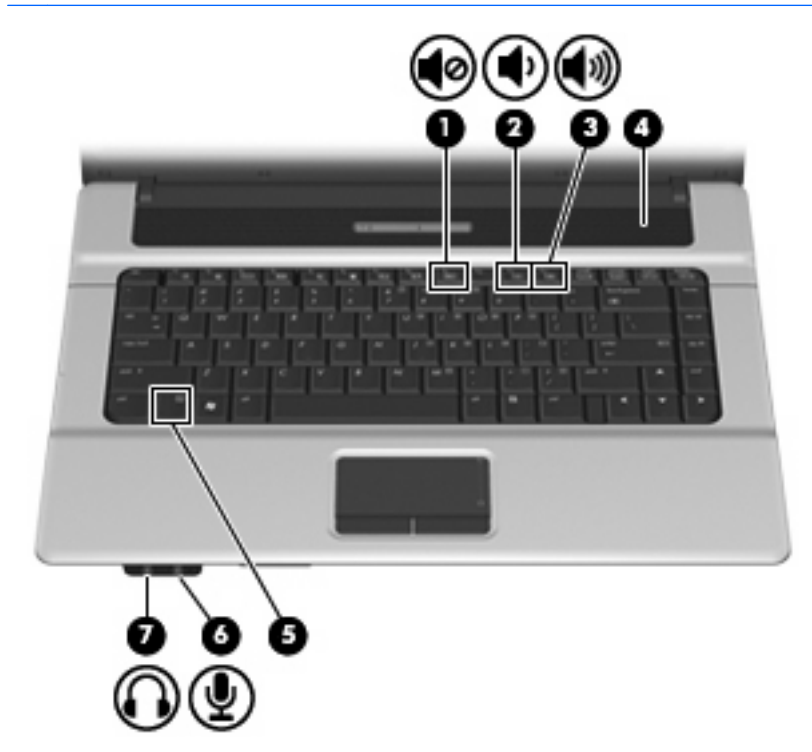

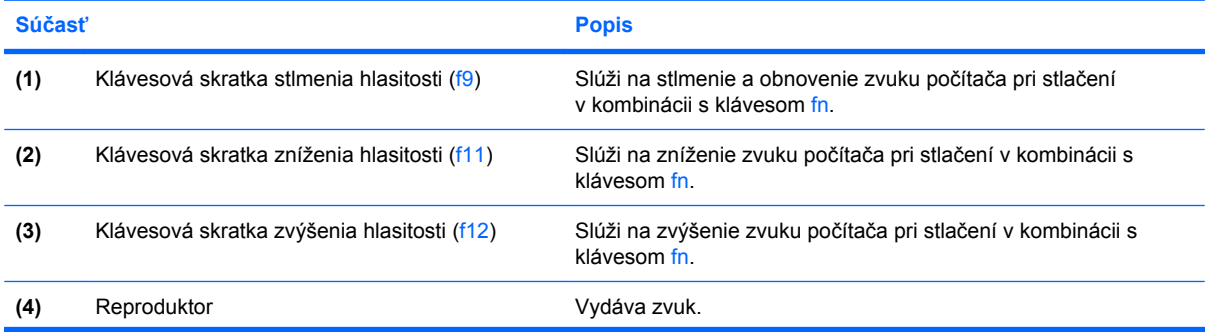

<span id="page-7-0"></span>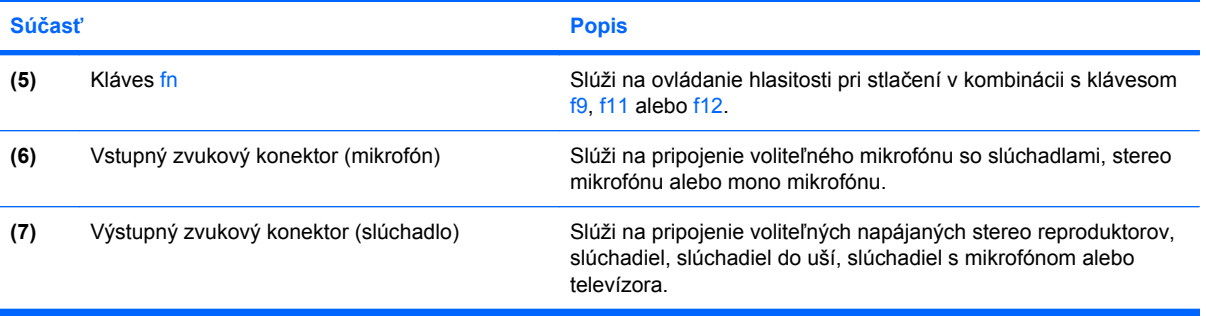

### <span id="page-8-0"></span>**Používanie vstupného zvukového konektora (mikrofón)**

Počítač je vybavený stereofónnym (dvojkanálovým) konektorom pre stereo alebo mono mikrofón. Pomocou softvéru na záznam zvuku a externých mikrofónov môžete zaznamenávať stereo zvuk.

Pri zapájaní mikrofónu do konektora pre mikrofón použite mikrofón s 3,5-mm konektorom.

### **Používanie výstupného zvukového konektora (slúchadlo)**

- **VAROVANIE!** Aby ste znížili riziko poranenia, upravte hlasitosť ešte pred nasadením slúchadiel na uši, slúchadiel do uší alebo sady slúchadiel. Ďalšie bezpečnostné informácie nájdete v časti *Regulatívne, bezpečnostné a environmentálne upozornenia*.
- **UPOZORNENIE:** Aby ste zabránili možnému poškodeniu externého zariadenia, nezapájajte konektor jednotlivého zvukového kanálu do konektora slúchadiel.

Okrem možnosti pripojenia slúchadiel sa konektor slúchadiel používa aj na pripojenie výstupných zvukových zariadení, napríklad napájaných externých reproduktorov alebo stereo systému.

Pri zapájaní zariadenia do konektora pre mikrofón použite len 3,5-mm stereo konektor.

Po pripojení zariadenia ku konektoru slúchadiel sa reproduktor vypne.

### <span id="page-9-0"></span>**Nastavenie hlasitosti**

Na nastavenie hlasitosti môžete použiť niektorý z nasledujúcich ovládacích prvkov:

- Klávesová skratka hlasitosti počítača kombinácie klávesu fn **(1)** a buď funkčného klávesu f9 **(2)**, f11 **(3)** alebo f12 **(4)**:
	- Ak chcete stlmiť alebo obnoviť hlasitosť, stlačte klávesovú skratku fn+f9.
	- Ak chcete znížiť hlasitosť, stlačte klávesovú skratku fn+f11.
	- ∘ Ak chcete zvýšiť hlasitosť, stlačte klávesovú skratku fn+f12.

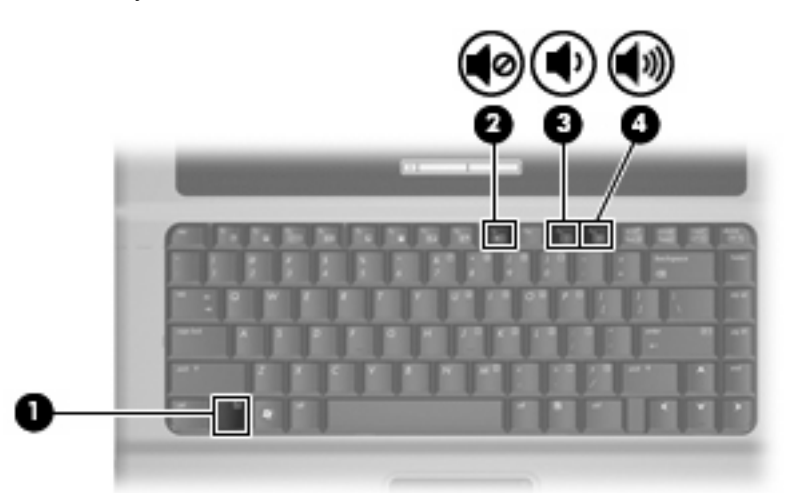

- Ovládanie hlasitosti v systéme Windows®:
	- **a.** Kliknite na ikonu **Hlasitosť** v oblasti s upozorneniami na paneli úloh úplne vpravo.
	- **b.** Posunutím posúvača do požadovanej polohy zvýšte alebo znížte hlasitosť. Ak chcete stlmiť hlasitosť, kliknite na ikonu **Stlmiť**.

– alebo –

- **a.** Kliknite pravým tlačidlom na ikonu **Hlasitosť** v oblasti panela úloh s upozorneniami a potom kliknite položku **Open Volume Mixer** (Otvoriť zmiešavač hlasitosti).
- **b.** V stĺpci reproduktorov môžete zvýšiť alebo znížiť hlasitosť posunutím posúvača **Hlasitosť** hore alebo dole. Hlasitosť tiež môžete stlmiť kliknutím na ikonu **Stlmiť**.

Ak sa ikona Hlasitosť v oblasti s upozorneniami nezobrazila, pridáte ju tam pomocou týchto krokov:

- **a.** Kliknite pravým tlačidlom myši na oblasť panela úloh s upozorneniami a potom kliknite na položku **Vlastnosti**.
- **b.** Kliknite na kartu **Oblasť oznámení**.
- **c.** Pod ikonami Systém začiarknite políčko **Hlasitosť**.
- **d.** Kliknite na tlačidlo **OK**.
- Ovládanie hlasitosti v programe:

Hlasitosť je možné nastaviť aj v niektorých programoch.

# <span id="page-10-0"></span>**Používanie video funkcií**

### **Používanie portu pre externý monitor**

Port pre externý monitor slúži na pripojenie externého zobrazovacieho zariadenia, napríklad externého monitora alebo projektora, k počítaču.

▲ Zobrazovacie zariadenie sa pripojí k počítaču tak, že kábel zariadenia sa zapojí do portu pre externý monitor.

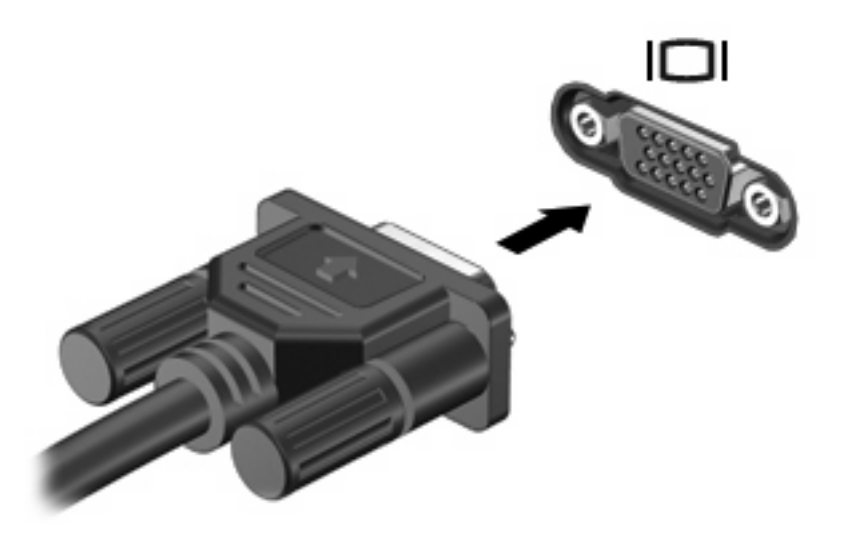

**POZNÁMKA:** Ak správne pripojené externé zobrazovacie zariadenie nezačne zobrazovať obraz, pomocou klávesovej skratky fn+f4 prepnite zobrazovanie na zariadenie. Opakované stláčanie klávesovej skratky fn+f4 prepína obraz medzi zobrazením na displeji počítača a na zariadení.

# <span id="page-11-0"></span>**Používanie optickej jednotky**

Podľa typu optickej jednotky a softvéru nainštalovaného na počítači, optická jednotka prehráva, kopíruje a vytvára disky CD a DVD.

### **Identifikácia nainštalovanej optickej jednotky**

▲ Vyberte položku **Štart > Počítač**.

### **Vloženie optického disku (CD alebo DVD)**

- **1.** Zapnite počítač.
- **2.** Stlačením tlačidla pre uvoľnenie **(1)** na kryte jednotky uvoľnite podávač disku.
- **3.** Vytiahnite podávač **(2)**.
- **4.** Disk držte za hrany, aby ste sa nedotýkali rovných plôch a disk so stranou označenou štítkom hore položte na rotačnú časť podávača.
- **E POZNÁMKA:** Ak podávač nie je úplne prístupný, disk nakloňte a umiestnite ho na rotačnú časť.
- **5.** Disk jemne pritlačte na rotačnú časť podávača **(3)**, aby zapadol na svoje miesto.

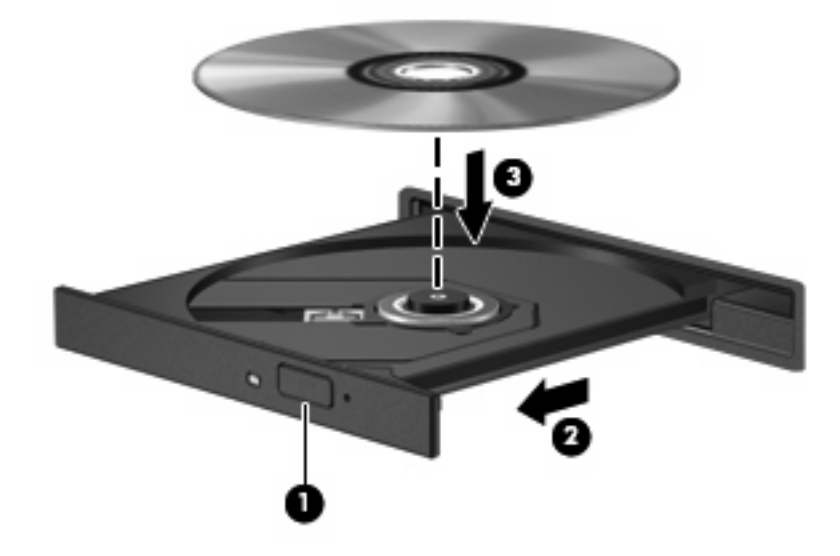

**6.** Zatvorte podávač disku.

**POZNÁMKA:** Po vložení disku je normálna krátka prestávka. Ak ste si nevybrali prehrávač médií, otvorí sa dialógové okno Automaticky prehrať. Vyzve vás, aby ste vybrali spôsob prehratia obsahu média.

### <span id="page-12-0"></span>**Vybratie optického disku (CD alebo DVD)**

Existujú dva spôsoby vybratia disku podľa toho, či sa podávač disku otvára alebo neotvára normálne.

#### **Keď sa podávač disku otvára**

- **1.** Stlačením tlačidla pre uvoľnenie **(1)** na kryte jednotky uvoľnite podávač disku a vytiahnite ho opatrne von tak, aby sa úplne vysunul **(2)**.
- **2.** Uchopte disk **(3)** za vonkajšiu hranu, jemne zatlačte na rotačnú časť a súčasne vytiahnite disk smerom nahor z podávača. Pri manipulácii s diskom sa dotýkajte jeho hrán, nie povrchu.
- **POZNÁMKA:** Ak podávač nie je úplne prístupný, disk pri vyberaní opatrne nakloňte.

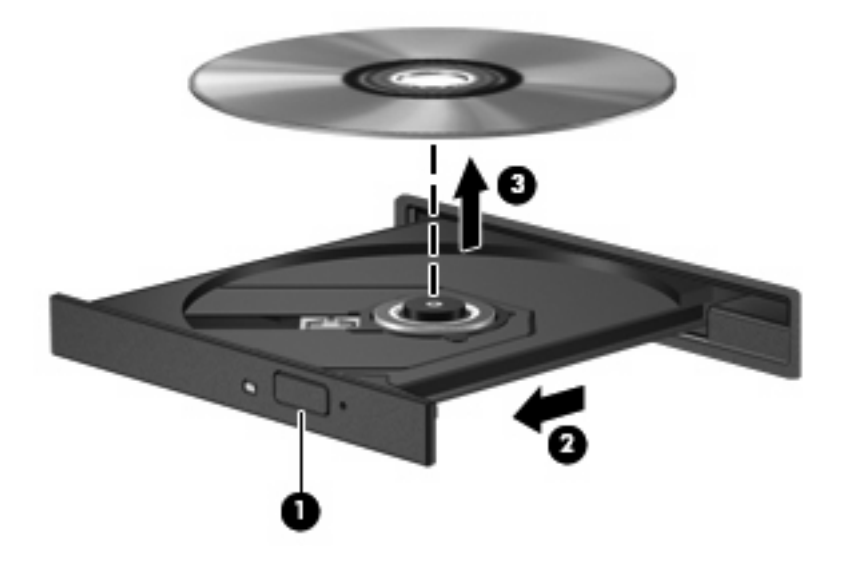

**3.** Zatvorte podávač disku a vložte disk do ochranného obalu.

#### **Keď sa podávač disku neotvára**

- **1.** Zasuňte koniec kancelárskej spinky **(1)** do otvoru pre uvoľnenie na prednej lište jednotky.
- **2.** Jemne zatlačte na sponu papiera, až kým sa zásobník neuvoľní a potom ho vytiahnite von **(2)** tak, aby sa úplne vysunul.
- **3.** Uchopte disk **(3)** za vonkajšiu hranu, jemne zatlačte na rotačnú časť a súčasne vytiahnite disk smerom nahor z podávača. Pri manipulácii s diskom sa dotýkajte jeho hrán, nie povrchu.
- **POZNÁMKA:** Ak podávač nie je úplne prístupný, disk pri vyberaní opatrne nakloňte.

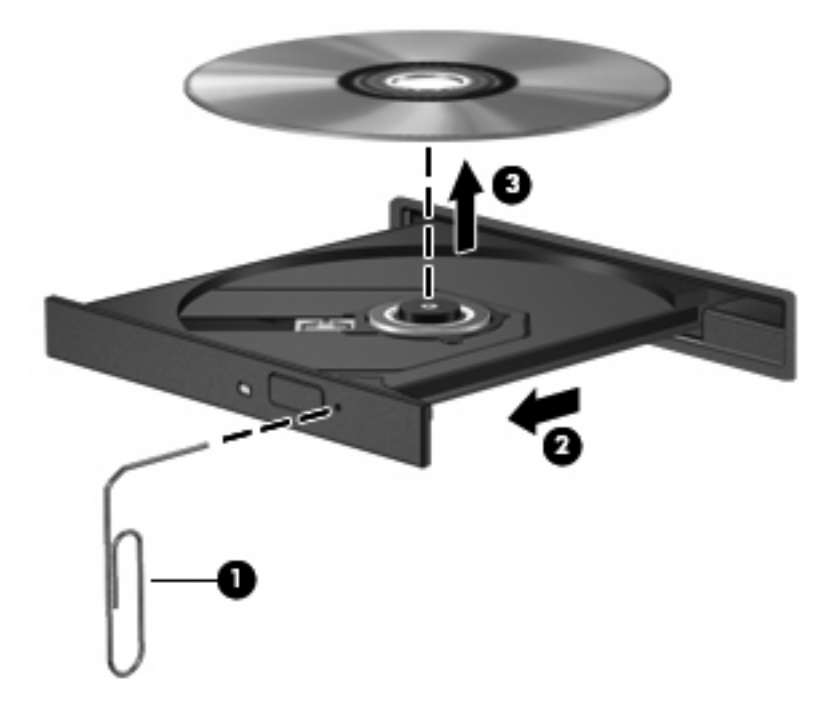

**4.** Zatvorte podávač disku a vložte disk do ochranného obalu.

# <span id="page-14-0"></span>**2 Práca s multimediálnym softvérom**

Počítač sa dodáva s predinštalovaným multimediálnym softvérom. Niektoré modely počítačov tiež obsahujú doplnkový multimediálny softvér na optickom disku.

V závislosti od hardvéru a softvéru nainštalovaného na počítači môžu byť podporované tieto multimediálne úlohy:

- Prehrávanie digitálnych médií vrátane zvukových a filmových diskov CD a DVD a internetového rádia
- Vytváranie alebo kopírovanie dátových diskov CD
- Vytváranie, upravovanie a napaľovanie zvukových diskov CD
- Vytváranie, upravovanie a napaľovanie videa alebo filmu na disk DVD alebo video disk CD

**UPOZORNENIE:** V záujme ochrany pred stratou dát alebo poškodením disku dodržiavajte tieto pokyny:

Pred zápisom na disk počítač pripojte k spoľahlivému externému zdroju napájania. Nezapisujte na disk keď je počítač napájaný z batérie.

Pred zápisom na disk zatvorte všetky otvorené programy okrem softvéru, pomocou ktorého zapisujete na disk.

Nekopírujte priamo zo zdrojového disku na cieľový disk alebo zo sieťovej jednotky na cieľový disk. Namiesto toho kopírujte zo zdrojového disku alebo sieťovej jednotky na pevný disk a potom kopírujte z pevného disku na cieľový disk.

Nepoužívajte klávesnicu počítača a ani ním nehýbte počas zápisu na disk. Proces zápisu je citlivý na vibrácie.

**POZNÁMKA:** Informácie o používaní softvéru priloženom k počítaču nájdete v dokumentácii od výrobcu, ktorá by mala byť na disku, napríklad v súboroch Pomocníka online alebo na webovej stránke výrobcu softvéru.

# <span id="page-15-0"></span>**Otvorenie predinštalovaného multimediálneho softvéru**

- **1.** Vyberte položku **Štart > Všetky programy**.
- **2.** Kliknite na program, ktorý chcete otvoriť.

# **Inštalácia multimediálneho softvéru z disku**

- **1.** Vložte disk do optickej jednotky.
- **2.** Po otvorení sprievodcu inštaláciou sa riaďte pokynmi na obrazovke.
- **3.** Ak sa objaví výzva, tak počítač reštartujte.

## **Používanie multimediálneho softvéru**

- **1.** Vyberte položku **Štart > Všetky programy** a potom vyberte multimediálny program, ktorý chcete používať. Napríklad, ak chcete použiť Prehrávač Windows Media Player na prehratie zvukového disku CD, kliknite na položku **Prehrávač Windows Media Player**.
- **POZNÁMKA:** Niektoré programy môžu byť umiestnené v podpriečinkoch.
- **2.** Vložte mediálny disk, napríklad zvukový disk CD, do optickej jednotky.
- **3.** Postupujte podľa pokynov na obrazovke.
- alebo –
- **1.** Vložte mediálny disk, napríklad zvukový disk CD, do optickej jednotky.

Objaví sa dialógové okno Automaticky prehrať.

**2.** Kliknite na multimediálnu úlohu v zozname úloh.

# <span id="page-16-0"></span>**Ochrana pred prerušením prehrávania**

Riziko prerušenia prehrávania znížite týmito opatreniami:

- Pred prehrávaním disku CD alebo DVD uložte svoje pracovné súbory a ukončite všetky spustené programy.
- Nepripájajte alebo neodpájate hardvér počas prehrávania disku.

Nezačínajte režim dlhodobého spánku alebo režim spánku počas prehrávania disku. Inak sa môže objaviť výstražné hlásenie, či chcete pokračovať. Keď sa toto hlásenie objaví, kliknite na tlačidlo **Nie**. Po kliknutí na tlačidlo Nie sa počítač môže správať týmto spôsobom:

**•** Prehrávanie bude pokračovať.

– alebo –

Okno prehrávania v multimediálnom programe sa zatvorí. K opätovnému prehrávaniu disku CD alebo DVD sa vrátite tak, že v multimediálnom programe kliknite na tlačidlo **Prehrať** a opätovne spustíte disk. V ojedinelých prípadoch môže byť potrebné program najprv ukončiť a potom opätovne spustiť.

# <span id="page-17-0"></span>**Zmena nastavení regiónu DVD**

Väčšina diskov DVD obsahuje súbory chránené autorským zákonom a tiež kódy regiónu. Kódy regiónu pomáhajú chrániť autorské práva na medzinárodnej úrovni.

Môžete prehrávať disk DVD obsahujúci kód regiónu iba ak sa kód regiónu na disku DVD zhoduje s nastavením regiónu na jednotke DVD.

**UPOZORNENIE:** Nastavenie regiónu na jednotke DVD je možné zmeniť len 5 krát.

Piata zmena regiónu na jednotke DVD je trvalá.

Počet zostávajúcich zmien regiónu je zobrazený na karte Oblasť disku DVD.

Postup zmeny nastavenia pomocou operačného systému:

- **1.** Vyberte položku **Štart > Počítač > Systémové vlastnosti**.
- **2.** V ľavej časti okna kliknite na položku **Správca zariadení**.
- **POZNÁMKA:** Systém Windows obsahuje aj funkciu Kontrola používateľských kont, ktorá zlepšuje zabezpečenie počítača. Môžete byť vyzvaný na potvrdenie povolenia alebo zadanie hesla pre niektoré úlohy ako je inštalácia aplikácií, spúšťanie pomôcok alebo zmena nastavenia systému Windows. Ďalšie informácie nájdete v Pomocníkovi online systému Windows.
- **3.** Kliknite na znak "+" vedľa položky **DVD/CD-ROM drives** (Jednotky DVD/CD-ROM).
- **4.** Pravým tlačidlom kliknite na jednotku DVD, pre ktorú chcete zmeniť nastavenie regiónu a potom kliknite na položku **Vlastnosti**.
- **5.** Vykonajte potrebné zmeny na karte **Oblasť disku DVD**.
- **6.** Kliknite na tlačidlo **OK**.

### **Dodržiavanie upozornenia týkajúceho sa autorských práv**

Neoprávnené vytváranie kópií produktov chránených autorským právom, vrátane počítačových programov, filmov, vysielaní a zvukových nahrávok, sa v súlade s príslušnými zákonmi o autorských právach považuje za trestný čin. Nepoužívajte tento počítač na takéto účely.

# <span id="page-18-0"></span>**Register**

### **C**

CD ochrana [9](#page-14-0) prehrávanie [11](#page-16-0) vloženie [6](#page-11-0) vybratie [7](#page-12-0) zápis na [9](#page-14-0)

### **D**

DVD ochrana [9](#page-14-0) prehrávanie [11](#page-16-0) vloženie [6](#page-11-0) vybratie [7](#page-12-0) zápis na [9](#page-14-0) zmena nastavenia regiónu [12](#page-17-0)

### **H**

hlasitosť, klávesové skratky [4](#page-9-0) hlasitosť, nastavenie [4](#page-9-0)

### **K**

klávesová skratka stlmenia [1](#page-6-0) klávesová skratka stlmenia hlasitosti [1](#page-6-0) klávesová skratka zníženia hlasitosti [1](#page-6-0) klávesová skratka zvýšenia hlasitosti [1](#page-6-0) klávesové skratky zníženie hlasitosti [1](#page-6-0) zvýšenie hlasitosti [1](#page-6-0) klávesové skratky, stlmenie hlasitosti [1](#page-6-0) kódy regiónu, DVD [12](#page-17-0) konektory vstup zvuku (mikrofón) [2](#page-7-0), [3](#page-8-0) výstup zvuku (slúchadlo) [3](#page-8-0) zvukový výstup (slúchadlo) [2](#page-7-0) konektor zvukového výstupu (slúchadlo) [2](#page-7-0)

#### **M**

mikrofóny, podporované [3](#page-8-0) monitor, pripojenie [5](#page-10-0) multimediálny softvér popis [9](#page-14-0) používanie [10](#page-15-0)

### **N**

nastavenia regiónu DVD [12](#page-17-0)

### **O**

ochrana prehrávania [11](#page-16-0) optická jednotka ochrana [9](#page-14-0) prehrávanie [11](#page-16-0) optický disk vloženie [6](#page-11-0) vybratie [7](#page-12-0) zápis na [9](#page-14-0)

### **P**

port pre externý monitor [5](#page-10-0) porty externý monitor [5](#page-10-0) programy multimédiá [9](#page-14-0) používanie [10](#page-15-0) projektor, pripojenie [5](#page-10-0)

#### **R**

reproduktor [1](#page-6-0)

### **S**

slúchadlá [2](#page-7-0) slúchadlá do uší [2](#page-7-0) softvér multimédiá [9](#page-14-0) používanie [10](#page-15-0)

#### **T**

tlačidlo, stlmenie hlasitosti [4](#page-9-0) tlačidlo stlmenia [4](#page-9-0) tlačidlo stlmenia hlasitosti [4](#page-9-0) TV [3](#page-8-0)

### **U**

upozornenie týkajúce sa autorských práv [12](#page-17-0)

### **V**

videorekordér [3](#page-8-0) vstupný zvukový konektor (mikrofón) [2,](#page-7-0) [3](#page-8-0) výstupný zvukový konektor (slúchadlo) [3](#page-8-0)

### **Z**

zvukové funkcie [1](#page-6-0)

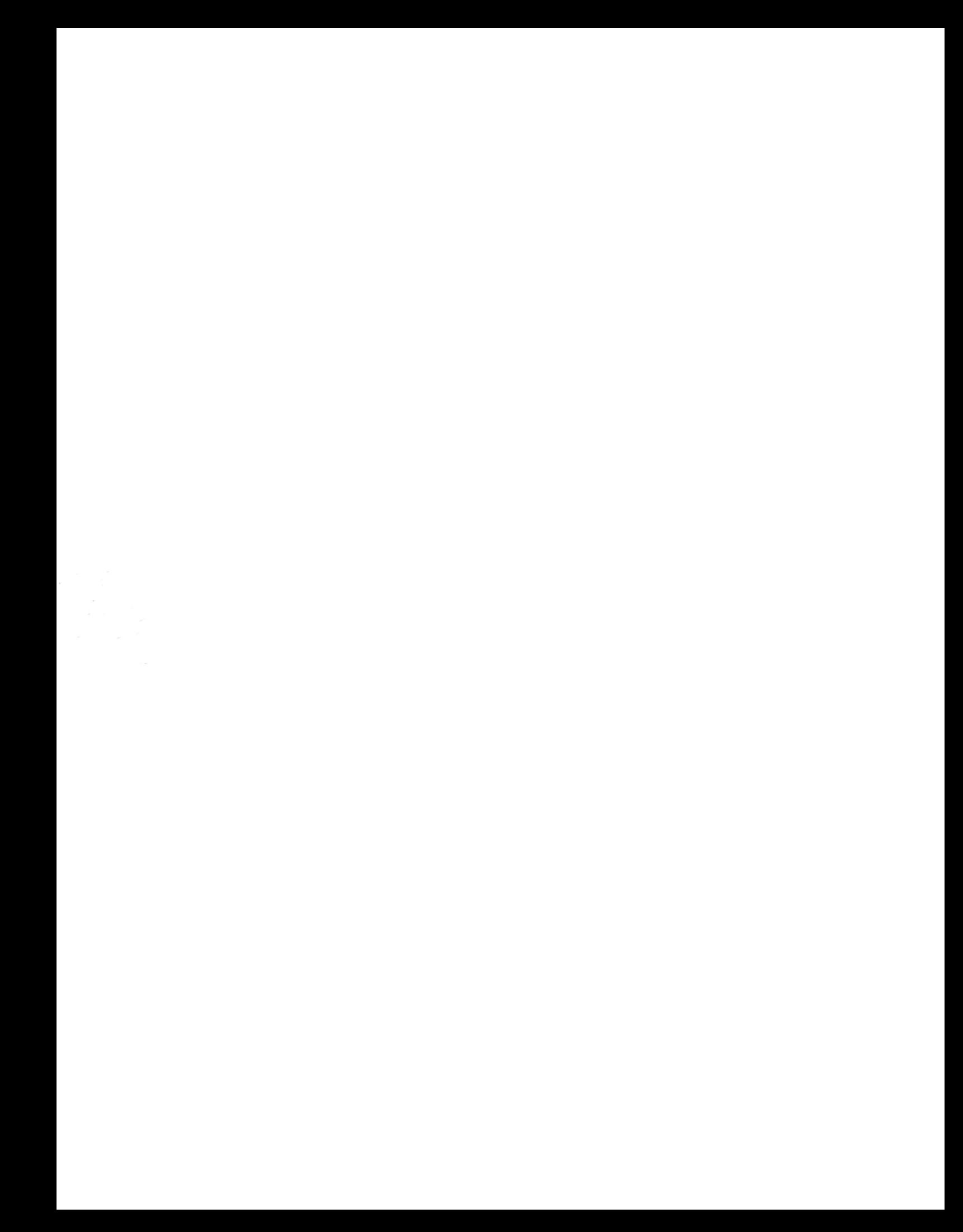